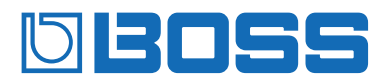

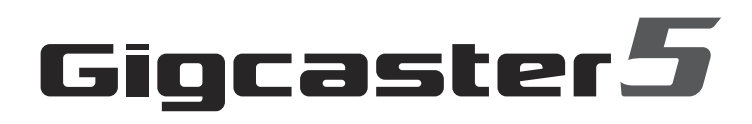

# **GCS-5**

**Kurzanleitung**

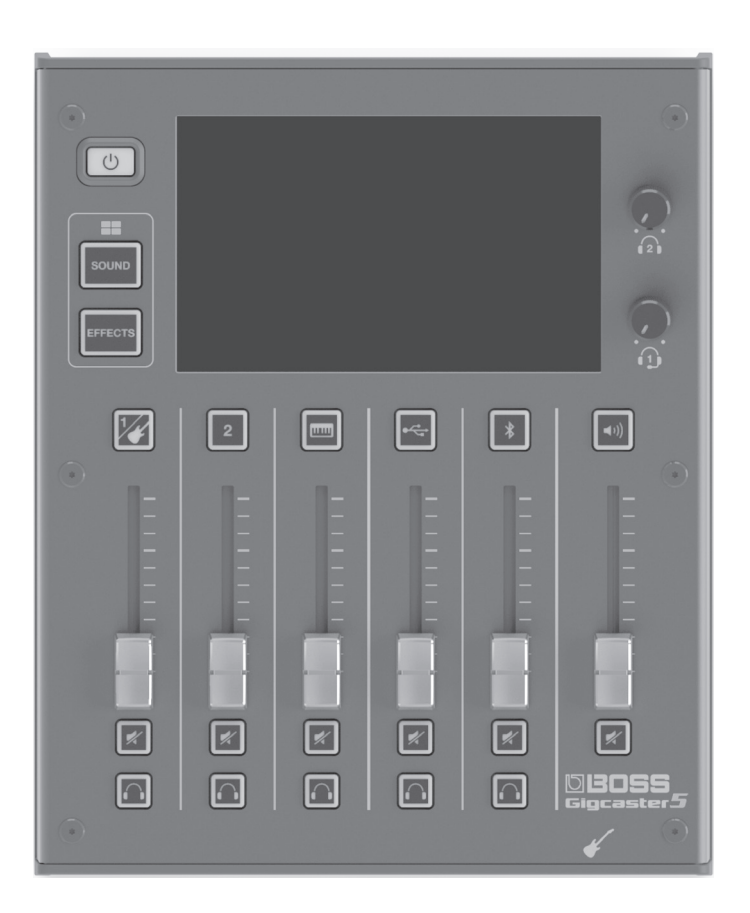

### Reference Manual / Parameter Guide

Weitere Informationen zur Bedienung und den Menülisten finden Sie im "Reference Manual" und im "Parameter Guide".

**1. Gehen Sie auf die Internetseite: https://roland.cm/boss\_om**

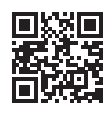

2. Wählen Sie als Produktnamen "GCS-5" aus.

Lesen Sie zuerst die Hinweise in den Abschnitten "SICHERHEITSHINWEISE" und "WICHTIGE HINWEISE" (im Informationsblatt "USING THE UNIT SAFELY" und in der Kurzanleitung ([S. 8](#page-7-0))). Lesen Sie dann diese Anleitung ganz durch, um sich mit allen Funktionen des Geräts vertraut zu machen. Bewahren Sie die Anleitung zu Referenzzwecken auf.

**& Bluetooth**®

# Die Bedienoberfläche und Anschlüsse

## Die Bedienoberfläche / Vorderseite

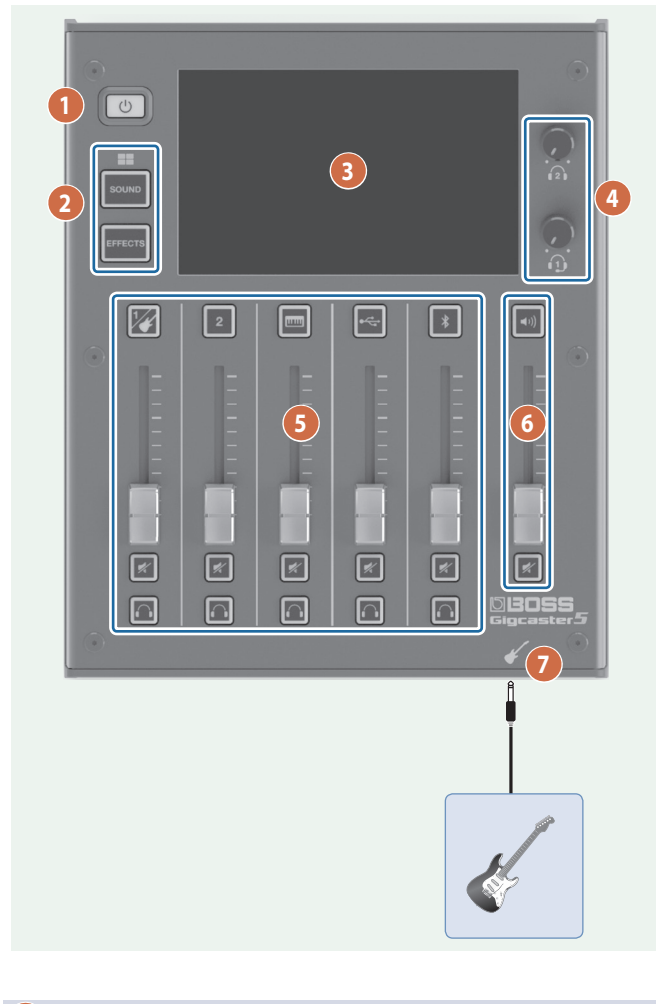

### **1**

#### **[**Ā**]-Taster**

schaltet das Gerät ein bzw. aus.

Zum Ausschalten des Geräts halten Sie den Taster länger gedrückt.

### **2**

### **[SOUND]-Taster**

Im Display erscheinen die SOUND PADS 1–8.

#### **[EFFECTS]-Taster**

Im Display erscheinen die EFFECT PADS 1–8.

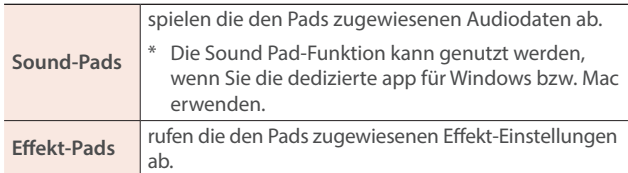

**3**

#### **Bildschirm (berührungsempfindlich)**

Durch Berühren der Symbole werden die entsprechenden

Einstellungen aufgerufen.

Über den Bildschirm können eine Vielzahl von Informationen abgerufen werden.

### **4**

### **[ ] , [ ] (Kopfhörer 1, 2)-Regler**

bestimmen die Lautstärken der Kopfhörer 1, 2.

### **63** CHANNEL

### **[ ]–[ ] (Channel Edit)-Taster**

Wenn die Anzeigen dieser Taster leuchten, schaltet das Gerät auf die Einstellungen des ausgewählten Kanals.

#### **Kanal-Fader**

Diese Regler stellen die Lautstärke der einzelnen Eingangskanäle ein.

#### **[ ] (Mute)-Taster**

Über diese Taster können die Signale der einzelnen Eingangskanäle stummgeschaltet (Anzeige aus) bzw. wieder eingeschaltet werden (Anzeige an).

#### **[ ] (Monitor)-Taster**

Wenn die Anzeige dieses Tasters für einen Kanal leuchtet, wird dessen Signal über den Kopfhörer ausgegeben.

### **6 OUTPUT**

### **[ ] (OUTPUT Edit)-Taster**

Wenn die Anzeige dieses Tasters leuchtet, wird die Output Setting-Anzeige aufgerufen (MAIN OUT, Headphones usw.).

#### **OUTPUT-Fader**

bestimmt die Lautstärke des Ausgangssignals (MAIN OUT, USB MAIN).

#### **[ ] (Mute)-Taster**

schaltet das Ausgangssignal (MAIN OUT oder USB MAIN) ein (die Anzeige leuchtet) bzw. aus (die Anzeige ist erloschen).

### **7**

#### **(Guitar)-Buchse**

zum Anschluss einer Gitarre.

Das Gitarren-Audiosignal wird an den Kanal 1 geleitet.

## Die Rückseite

\* Um Fehlfunktionen bzw. eventuellen Beschädigungen vorzubeugen, regeln Sie immer die Lautstärke auf Minimum und lassen Sie alle Geräte ausgeschaltet, wenn Sie Kabelverbindungen vornehmen.

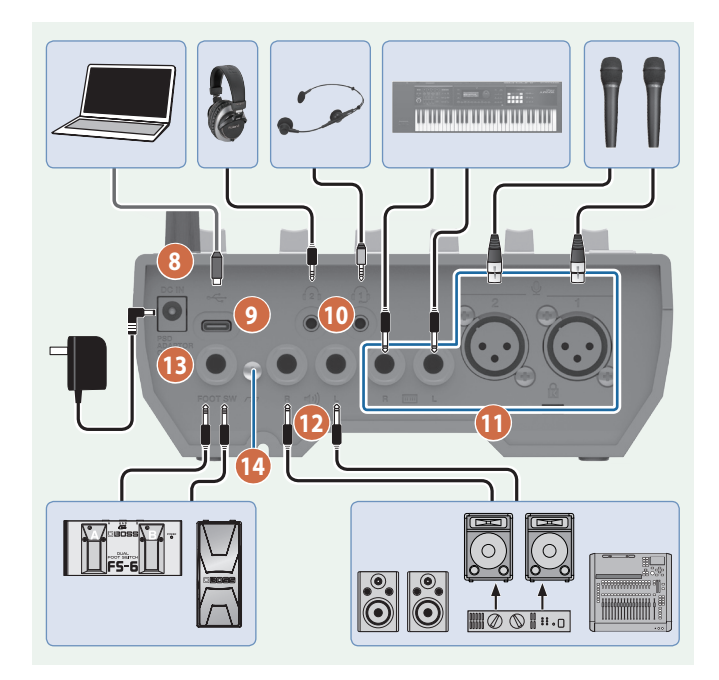

### **8**

#### **DC IN-Buchse**

zum Anschluss des beigefügten AC-Adapters.

Führen Sie das Kabel des AC-Adapters durch die Aussparungen an der Unterseite des Geräts.

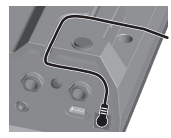

Wenn Sie das Gerät umdrehen, achten Sie darauf, dass die Bedienelemente nicht beschädigt werden. Lassen Sie das Gerät beim Umdrehen nicht fallen.

### **9**

### ă **(USB)-Anschluss**

Über diesen Anschluss können Sie das Gerät mit einem Rechner verbinden und als USB Audio-Interface verwenden bzw. die Daten des Geräts auf den Rechner übertragen (Backup-Funktion).

Verwenden Sie kein USB-Kabel, dass nur für Aufladezwecke gedacht ist. Aufladekabel können keine Daten übertragen.

### **HINWEIS**

Das Gerät kann über den USB-Anschluss mit Strom versorgt werden. Verwenden Sie dafür einen handelsüblichen USB AC-Adapter  $(5 V = 3 A$  oder mehr).

### **10**

### **(Headphone 1)-Buchse**

zum Anschluss eines Headset oder Kopfhörers. Ein Headset kann nur an die Headphone 1-Buchse angeschlossen werden.

### **WICHTIG**

Verwenden Sie ein Headset mit 3,5 mm CTIA-Typ Ministecker (4-pol).

ᇒ **L R GND MIC**

### **(Headphone 2)-Buchse**

\* Pin-Belegung des Mini-Kabels (4-pol)

zum Anschluss von Kopfhörern.

### **11**

### **(MIC) 1, 2-Anschlüsse**

zum Anschluss von Mikrofonen.

#### **Die Phantomspeisung.**

Sie können für die Channel 1, 2-Buchsen (XLR) eine Phantomspeisung einschalten (+48 V). Die Phantomspeisung ist zu verwenden, wenn Sie ein Kondensator-Mikrofon angeschlossen haben, welches eine Phantomspeisung benötigt.

Schalten Sie die [+48 V]-Funktion des gewünschten Kanals (1, 2) auf<sub>"</sub>ON".

Pin-Belegung der  $\bigcirc$  1, 2-Anschlüsse (XLR)

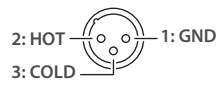

### **(INST) L, R-Buchsen**

Schließen Sie hier ein Keyboard oder Audio-Equipment an.

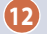

### **(MAIN OUT) L, R-Buchsen**

zum Anschluss an ein Verstärkersystem bzw. einen Lautsprecher oder Mixer.

**13**

### **FOOT SW-Buchse**

Sie können verschiedene Funktionen über einen Fußschalter (FS-5U/ FS-6/FS-7), ein Expression-Pedal (FV-500H/FV-500L/EV-30 oder Roland EV-5) oder eine Fußpedaleinheit (GA-FC) steuern.

Verwenden Sie nur das empfohlene Expression-Pedal. Die Benutzung von Expression-Pedalen anderer Hersteller kann zu Fehlfunktionen oder/und Beschädigungen des Geräts führen.

**14**

### **Erdungsanschluss**

Dieser Anschluss ermöglicht die Verbindung zu einem geerdeten **Gegenstand** 

### Ein- und Ausschalten

Regeln Sie vor Ein- und Ausschalten immer die Lautstärke auf Minimum. Auch bei minimaler Lautstärke ist beim Ein- und Ausschalten ein leises Nebengeräusch hörbar. Dieses ist normal und keine Fehlfunktion.

. . . . . . . . . . . . .

### **Einschalten**

### **1. Drücken Sie den** [ $\circ$ ]-Taster.

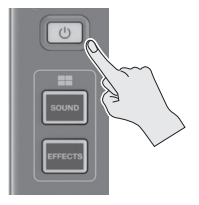

Das Gerät wird eingeschaltet und die Haupt-Anzeige erscheint auf dem Bildschirm.

**2. Schalten Sie die Geräte in folgender Reihenfolge ein: die angeschlossenen Geräte → Verstärker.** 

### Ausschalten

- **1. Schalten Sie die Geräte in folgender Reihenfolge aus:**  Verstärker → die angeschlossenen Geräte.
- **2. Halten Sie den [**Ā**]-Taster für zwei Sekunden gedrückt.** Eine Bestätigungs-Abfrage erscheint.
- **3. Berühren Sie <YES>.**

# Einstellen von Datum und Uhrzeit

Der Bildschirm zur Einstellung des Datums und der Uhrzeit erscheint automatisch beim erstmaligen Einschalten des Neugeräts.

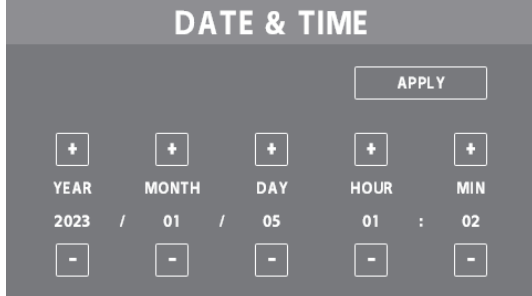

- **1. Berühren Sie <–> <+> für YEAR/MONTH/DAY, um das Datum einzustellen.**
- **2. Berühren Sie <–> <+> für HOUR/MIN, um die Zeit einzustellen.**
- **3. Berühren Sie <APPLY>, um die Eingaben zu bestätigen.** Die eingegebenen Werte für Datum und Uhrzeit werden aktiviert und der Haupt-Bildschirm erscheint wieder.

### **HINWEIS**

Wenn Sie die Einstellungen nachträglich verändern möchten, wählen Sie  $\leq$ SETUP>  $\rightarrow$   $\leq$ GENERAL> "DATE & TIME".

# Die Bedienung über den Bildschirm

### Haupt-Bildschirm

Die nach Einschalten des Geräts erscheinende Anzeige wird als "Haupt-Bildschirm" (Home) bezeichnet. Im Haupt-Bildschirm können Sie die Eingangs- und Ausgangspegel.

Im Haupt-Bildschirm können Sie verschiedene Symbole berühren und deren Einstellungen verändern (z.B. das Umschalten der Eingangs- und Ausgangskanäle und weitere Einstellungen).

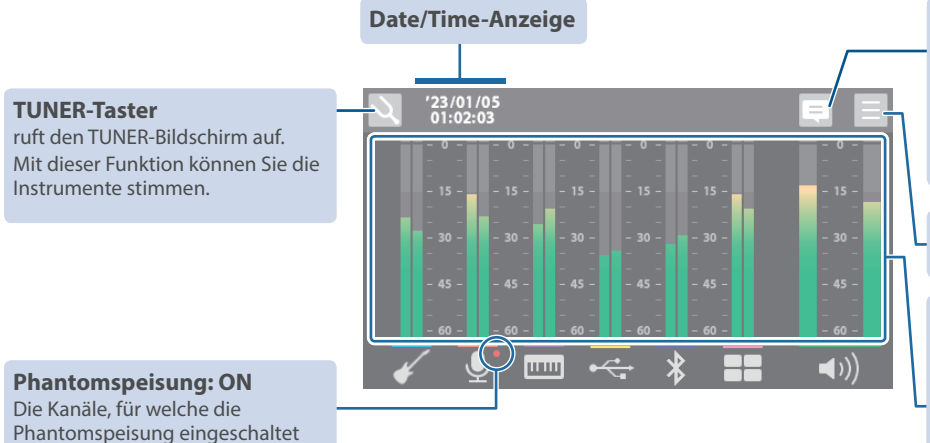

### **Talkback-Taster**

Wenn die Anzeige dieses Tasters leuchtet, wird der Audio-Eingangssignal vom Headset-Mikrofons nur über die PHONES-Buchse ausgegeben (Talkback). Darüber können Sie mit den anderen Teilnehmern während der Aufnahme kommunizieren.

### **MENU-Taster**

ruft das MENU-Display auf.

### **Level Meter-Anzeige**

zeigen die Pegel der einzelnen Kanäle an. Dieses sind die "Pre-Mix"-Pegel, bevor die Signale die Bereiche Input Gain, EQ und Effekte durchlaufen. Die OUTPUT-Pegelanzeige zeigt die Lautstärke nach Durchlaufen der Bereiche Input Gain, EQ und Effekte an.

markiert.

sind, sind mit dem Symbol  $\sqrt{\bullet}$ 

### <span id="page-4-0"></span>MENU-Bildschirm

Im MENU-Bildschirm finden Sie weitere in verschiedene Menüs unterteilte Einstellungen. Berühren Sie das gewünschte Menü-Symbol, um die entsprechenden Einstellungen anzeigen zu lassen.

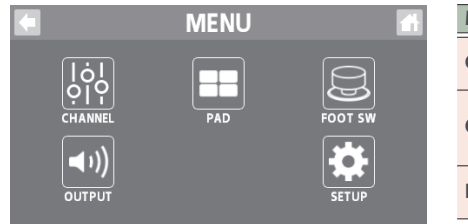

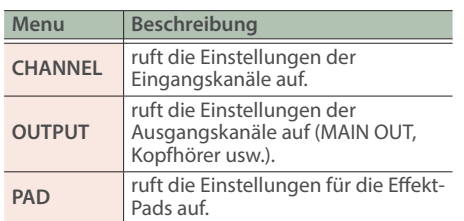

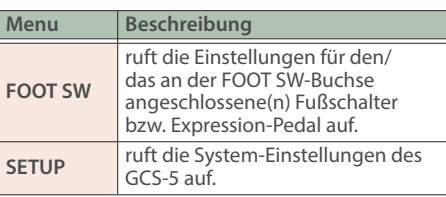

### Bedienvorgänge in den verschiedenen Bildschirmen

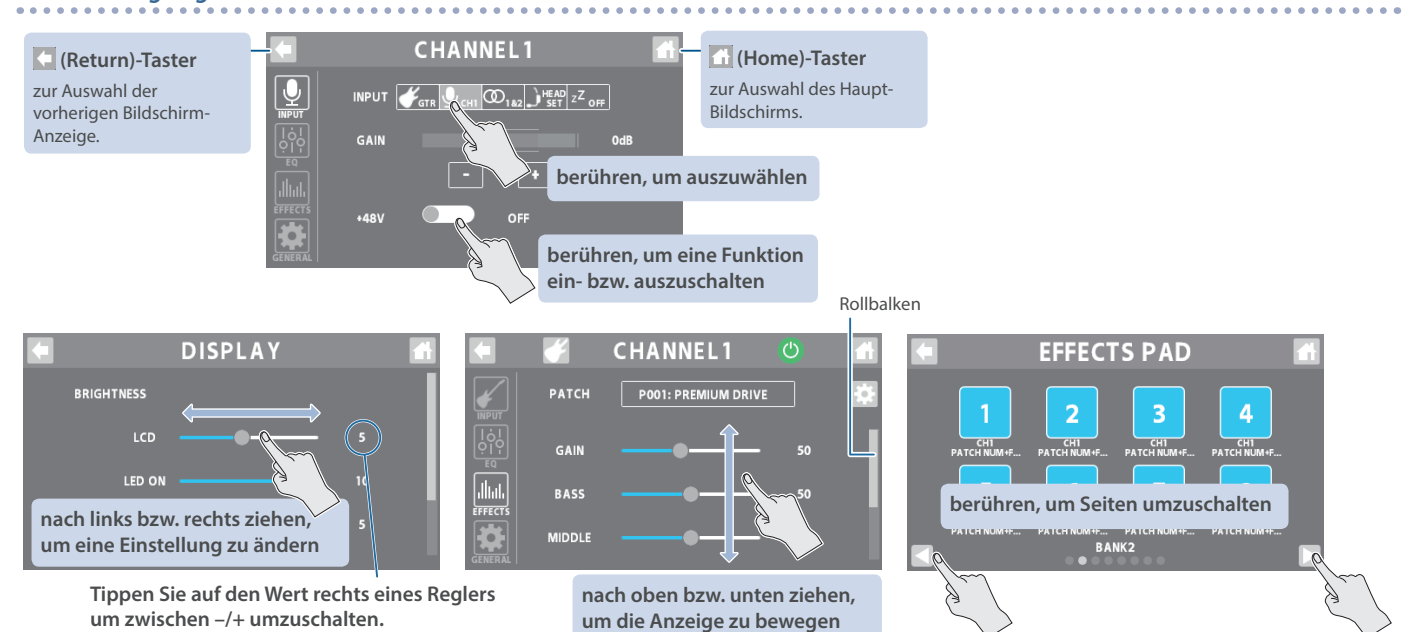

**5**

# Konfigurieren der Kanäle

In diesem Abschnitt wird beschrieben, wie die Kanäle eingestellt werden, abhängig von den angeschlossenen externen Geräten.

Als Beispiel wird eine am Kanal 1 angeschlossene Gitarre verwendet, für welchedie Parameter Input Gain, EQ und Effekte eingestellt werden.

### **HINWEIS**

Sie können auf die gleiche Weise auch die anderen Eingangskanäle einstellen. Weitere Informationen finden Sie im "Reference Manual" (Roland-Internetseite).

### Der Bedienvorgang

- **1. Schließen Sie die Gitarre an der / (Guitar)-Buchse an der Vorderseite an.**
- **2. Drücken Sie den [ ]-Taster auf der Bedienoberfläche.** Der CHANNEL 1-Bildschirm erscheint.

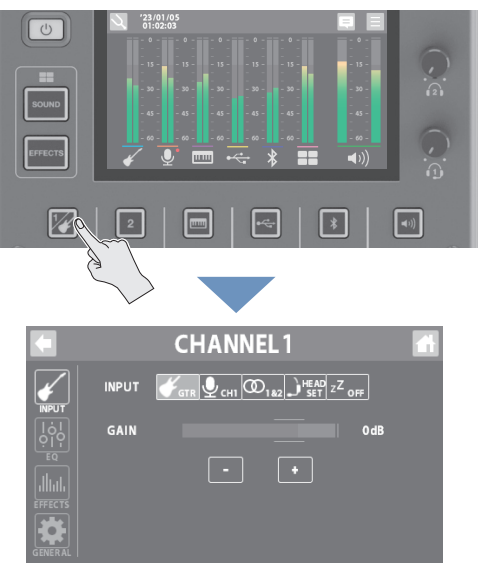

### **Auswahl der Eingangsquelle**

**3. Berühren Sie <INPUT>.**

### **4. Berühren Sie für INPUT das Feld <GTR>.**

Damit ist die Gitarre als Eingangsquelle für den Kanal 1 definiert.

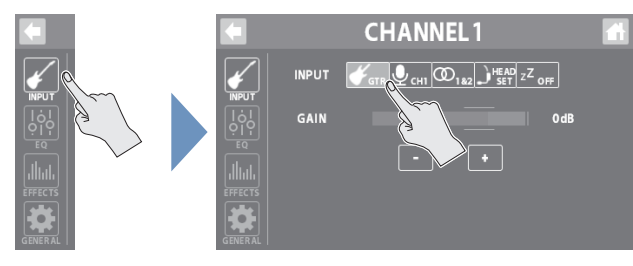

### **Einstellen des Eingangspegels**

**5. Stellen Sie mit dem GAIN-Regler den Eingangspegel ein.**

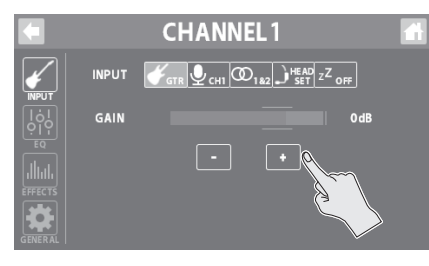

### **Einstellen des Equalizer (EQ)**

- **6. Berühren Sie <EQ>.**
- **7. Stellen Sie die Pegel der einzelnen Frequenzbänder des Equalizer ein.**

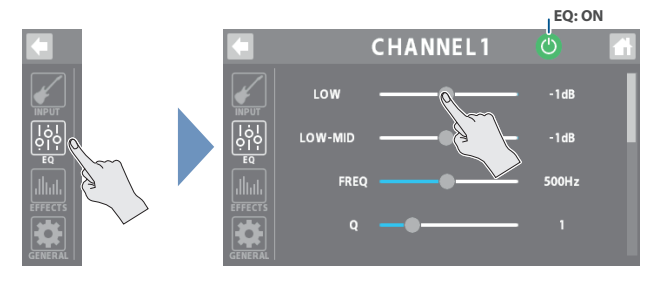

### **Einstellen der Effekte**

### **8. Berühren Sie <EFFECTS>.**

### **9. Wählen Sie im PATCH-Feld den Effekt aus, der verwendet werden soll.**

Das Gerät besitzt verschiedene Effekt-Voreinstellungen, die für entsprechende Quellsignale ausgewählt werden können.

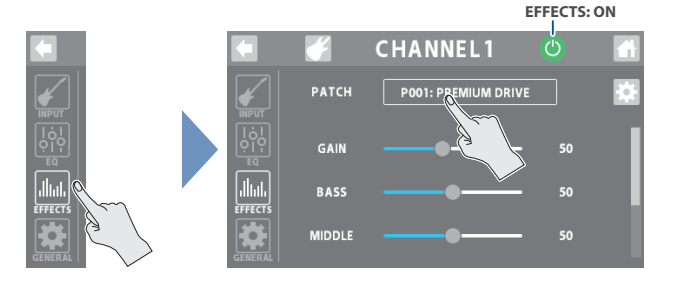

### **10. Verändern Sie die Effekt Parameter.**

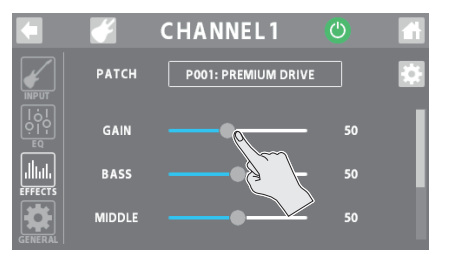

Weitere Informationen zu den Parametern der Eingangskanäle finden Sie im "Parameter Guide" (Roland-Internetseite).

# Verwenden der Sound-Pads bzw. Effekt-Pads

### Sound-Pads

In diesem Modus werden bei Drücken der Pads entsprechende Sounds (Audiodaten) abgespielt, z.B. Hintergrundmusik, Jingles, Soundeffekte usw.

### **WICHTIG**

Die Sound Pad-Funktion kann genutzt werden, wenn Sie die dedizierte app erwenden.

### **1. Drücken Sie den [SOUND]-Taster.**

Im Display erscheinen die SOUND PADS 1–8.

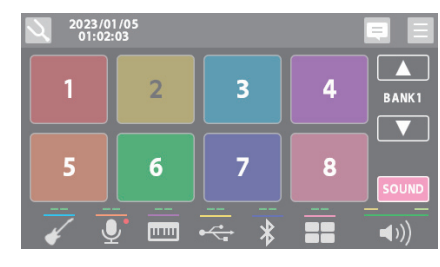

### **2. Berühren Sie eines der Sounds Pads <1>–<8>, um den entsprechenden Sound abzuspielen.**

 $\bullet$  Sie können den Sound-Pads bis zu 64 Sounds (8 Bänke  $\times$  8) zuweisen.

¹ Nach Einschalten des Geräts ist die Bank 1 ausgewählt.

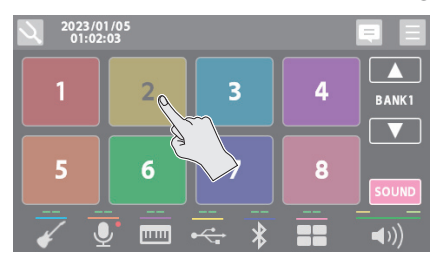

### **Umschalten der Bänke (1–8)**

**3. Berühren Sie < > < >.**

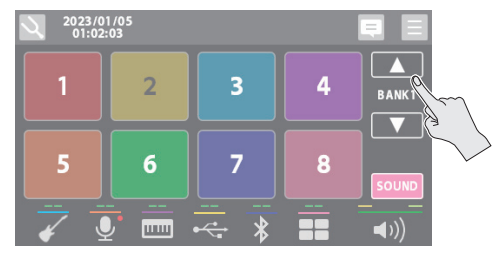

### Effekt-Pads

In diesem Modus können Sie die den Pads zugewiesenen Effekt-Einstellungen abrufen.

### **1. Drücken Sie den [EFFECTS]-Taster.**

Im Display erscheinen die EFFECT PADS 1–8.

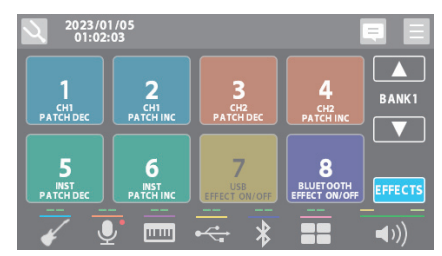

- **2. Berühren Sie eines der Sounds Pads <1>–<8>, um die Effekte einzuschalten.**
- $\bullet$  Sie können den Effekt-Pads bis zu 64 Effekt-Einstellungen (8 Bänke  $\times$  8) zuweisen.
- Nach Einschalten des Geräts ist die Bank 1 ausgewählt.

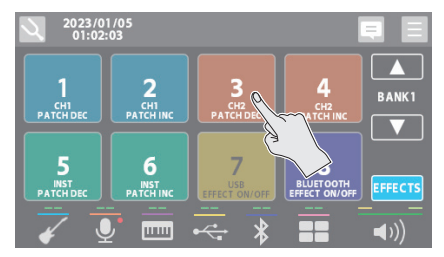

### **Umschalten der Bänke (1–8)**

### **3. Berühren Sie < > < >.**

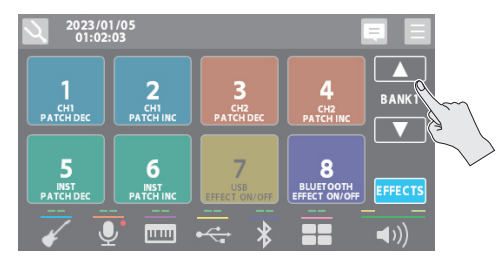

- Sie können jedem Effekt-Pad vier Effekt-Einstellungen zuweisen.
- Sie können über einen Fußschalter die Bänke umschalten.
- Die Effekt-Zuweisungen und die Pad-Funktionen können Sie im MENU-Bildschirm einstellen. Berühren Sie im MENU-Bildschirm [\(S. 5\)](#page-4-0) <PAD>→<EFFECTS>.

Weitere Informationen finden Sie im "Reference Manual" und im

"Parameter Guide" (Roland-Internetseite).

Weitere Informationen finden Sie im "Reference Manual" und im

Sie können über einen Fußschalter die Bänke umschalten.

"Parameter Guide" (Roland-Internetseite).

### <span id="page-7-0"></span> **WARNUNG**

### **Nur das beigefügte Netzteil benutzen**

Verwenden Sie nur den dem Gerät beigefügten AC-Adapter. Achten Sie darauf, dass die verwendete Stromversorgung die gleiche Spannung besitzt wie der AC-Adapter. Die Benutzung von anderen Netzadaptern mit ggf. unterschiedlicher Polarität oder Spannung kann sowohl das Gerät als auch den Netzadapter beschädigen bzw. zu Stromschlägen führen.

### **VORSICHT**

### **Hinweis zum Erdungsanschluss**

Bewahren Sie kleine Gegenstände wie die Schraube des Erdungsanschlusses außerhalb der Reichweite von Kindern auf, so dass diese derartige Gegenstände nicht versehentlich verschlucken können. Wenn Sie die Schraube wieder anbringen, achten Sie darauf, dass diese fest genug angezogen wird.

### **N** VORSICHT

### **Hinweis zur Phantomspeisung**

Wenn Sie ein Mikrofon verwenden, das keine Phantomspeisung benötigt, müssen Sie die Phantomspeisung ausschalten. Es kann zu Schäden kommen, wenn Sie versehentlich Phantomspeisung an dynamische Mikrofone, Audio-Wiedergabegeräte oder andere Geräte Überprüfen Sie die Spezifikationen des

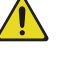

anlegen, die keine solche Speisung benötigen. Mikrofons, das Sie verwenden möchten. Lesen Sie dazu die Anleitung des entsprechenden Mikrofons.

Die Phantomspeisung dieses Geräts beträgt: 48 V DC, 10 mA Max. 

# WICHTIGE HINWEISE

### **Positionierung**

• Abhängig vom Material und der Oberflächen-temperatur der Abstellfläche können die Gummifüße an der Unterseite des Geräts Abdrücke erzeugen, die eventuell nicht mehr zu beseitigen sind.

### **Reparaturen und Datensicherung**

· Beachten Sie, dass beim Reparieren des Geräts alle Anwender-Daten verloren gehen können. Erstellen Sie daher regelmäßig Sicherheitskopien Ihrer Daten. Obwohl Roland bei Reparaturen versucht, mit Anwender-Daten vorsichtig umzugehen, ist ein Datenerhalt bei Reparaturen oft nicht möglich. Roland übernimmt keine Haftung für alle Arten von Datenverlusten.

#### **Zusätzliche Hinweise**

- Es ist möglich, dass durch eine Fehlfunktion, falsche Bedienung des Geräts usw. Daten verloren gehen. Sie sollten daher regelmäßig Sicherheitskopien Ihrer Daten anfertigen.
- Roland übernimmt keine Haftung für alle Arten von Datenverlusten.
- · Drücken bzw. schlagen Sie nicht auf das Display.
- · Verwenden Sie keine Kabel mit eingebautem Widerstand.

#### **Hinweis zur Radiofrequenz-Abstrahlung**

- · Die folgenden Vorgänge sind nicht legal:
	- Auseinanderbauen oder technisches Verändern dieses Geräts
	- Entfernen des Zulassungs-Aufklebers an der Rückseite des Geräts
	- Verwenden des Geräts in einem anderen Land als dem, in dem Sie es erworben haben.

### **Hinweise zu Copyrights und Warenzeichen**

- ASIO ist ein Warenzeichen und eine Software der Steinberg Media Technologies GmbH.
- **Das Bluetooth<sup>®</sup> Markenzeichen und Logo sind eingetragene** Warenzeichen der Bluetooth SIG, Inc. Roland ist ein Lizenznehmer dieser Markenzeichen und Logos.
- Dieses Produkt verwendet den Quell-Code des μT-Kernel der T-License 2.0 mit Genehmigung des T-Engine-Forums (www.tron.org).
- · Dieses Produkt verwendet eine "Open Source"-Software anderer Firmen.

Copyright (c) 2009- 2021 ARM Limited. Alle Rechte vorbehalten. Lizensiert auf Grundlage der Apache-Lizenz, Version 2.0 ("License"); Die Lizenzbestimmungen finden Sie auf der folgenden Internetseite: http://www.apache.org/licenses/LICENSE-2.0 Copyright (c) 2016, Freescale Semiconductor, Inc. Copyright © 2016-2021 NXP. Alle Rechte vorbehalten. Lizensiert auf Grundlage der BSD-3 Bestimmung. Die Lizenzbestimmungen finden Sie auf der folgenden Internetseite: https://opensource.org/licenses/BSD-3-Clause Copyright © 2020 Amazon.com, Inc. bzw. deren Tochtergesellschaften Alle Rechte vorbehalten. Lizensiert über die MIT-Lizenz https://opensource.org/licenses/mit-license.php

Die Software dieses Produkts basiert in Teilen auf der Arbeit der Independent JPEG Group.

- Roland und BOSS sind eingetragene Warenzeichen bzw. Warenzeichen der Roland Corporation in den USA und/oder anderen Ländern.
- Alle anderen Firmennamen und Produktbezeichnungen sind eingetragene Warenzeichen bzw. Warenzeichen des Inhabers der jeweiligen Namensrechte.